# 5 Hranová detekcia

## 5.1 Teoretický úvod

Špecifickým nástrojom na prácu s obrazmi sú hranové operátory - hranová detekcia. Hranová detekcia (operátory) vyhľadáva hranice medzi objektmi v obraze a nepriamo tak definuje samotné objekty. Hranica medzi objektami sa nazýva hrana. Hranou sa nazýva miesto v obraze, kde dochádza k náhlej zmene jasovej úrovne v obraze. Hranová detekcia je založená na označovaní bodov obrazu, ktoré môžu byť súčasťou hrany. Ak hodnota šedej úrovne obrazového bodu je podobná susednému obrazovému bodu, tak existuje veľká pravdepodobnosť, že v tomto bode nie je hrana. Naopak, ak obrazový bod má v susedstve body s výraznejšie odlišnými úrovňami šedej úrovne, môže to reprezentovať hranový bod. Takto nájdené body sú následne zlúčené do čiarových segmentov a čiarové segmenty sú potom zlúčené do hraníc objektov. Pri hranovej detekcii používajú niektoré hranové operátory preddefinované konvolučné masky, ktoré sú najčastejšie založené na diskrétnych aproximáciách k diferenciálnym operátorom. Diferenciálne operátory zisťujú mieru zmien v jasovej funkcii obrazu. Veľká zmena v jase cez krátku geometrickú vzdialenosť indikuje prítomnosť hrany. Niektoré operátory detekcie hrán dávajú informáciu aj o orientácii hrán, iné poskytujú len informáciu o existencii hrany. Mnohé hranové operátory sú značné citlivé na prítomnosť šumu v obraze. Preto je vhodné pred samotnou hranovou detekciou použiť predspracovanie obrazu k odstráneniu alebo minimalizovaniu šumových prvkov za použitia rôznych filtrov. Použití hranového detektora s veľkou citlivosťou na zašumený obraz dochádza k označeniu veľkého množstva hranových bodov, ktoré predstavujú príspevok šumu k skutočným hranám a komplikujú určenie hrany respektíve vytvárajú ilúziu prítomnosti ďalších hrán či objektov. Ak použijeme menej citlivý detektor, môže prísť naopak ku strate platných hrán. V takomto prípade treba voliť kompromisné riešenie pri voľbe a nastavení operátora. Pri hranovej detekcii je možné nastaviť vhodné parametre pre hranový operátor. Sú to veľkosť masky hranovej detekcie a prahová úroveň. Väčšia maska je menej citlivá na šum, nižšia prahová úroveň má zase sklon redukovať šum.

# 5.2

#### Úloha č. 1:

Na obraz mri\_brain.jpg aplikujte nasledovné typy hranových detektorov pomocou príkazu edge - sobel, prewitt, roberts, log a canny. Jednotlivé výsledky zobrazte v samostatných oknách.

#### Riešenie:

```
% Použitie funkce edge na šedotónový obraz
sobel=edge(I,'sobel');
figure; imshow(sobel);
```
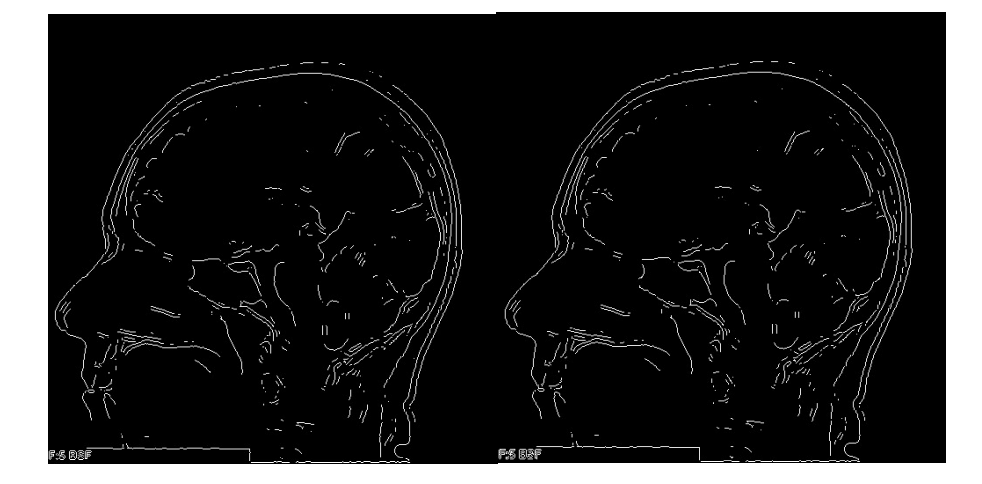

Obr. 5.1 Hranová detekcia - sobel (vľavo) a prewitt (vpravo)

```
prewitt=edge(I,'prewitt'); 
figure; imshow(prewitt);
roberts=edge(I,'roberts'); 
figure; imshow(roberts);
log=edge(I,'log'); 
figure; imshow(canny);
canny=edge(I, 'canny');
figure; imshow(canny);
```
m<sub>a</sub> and the state of the state of the state of the state of the state of the state of the state of the state of the state of the state of the state of the state of the state of the state of the state of the state of the s dodatočných parametrov v opačnom prípade sú preddefinované canny2=edge(I, 'canny', 0.6); % stanovenie zvoleného prahu figure; imshow(canny2);

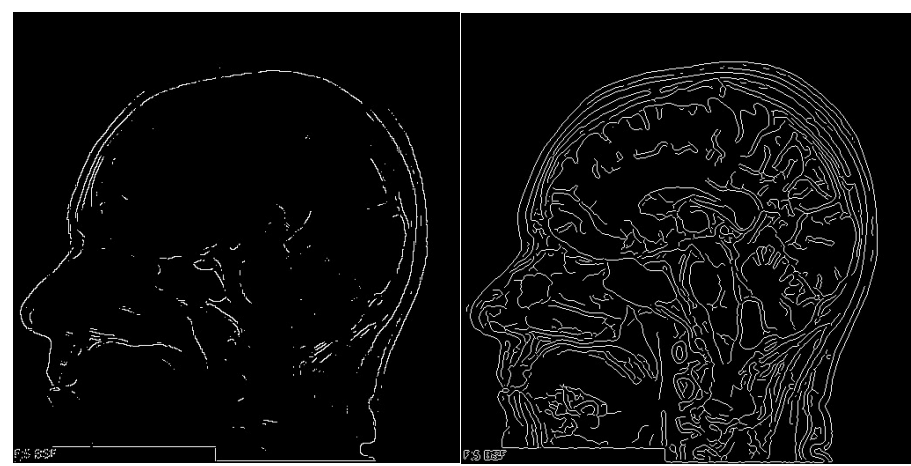

Obr. 5.2 Hranová detekcia - roberts (vľavo) a log (vpravo)

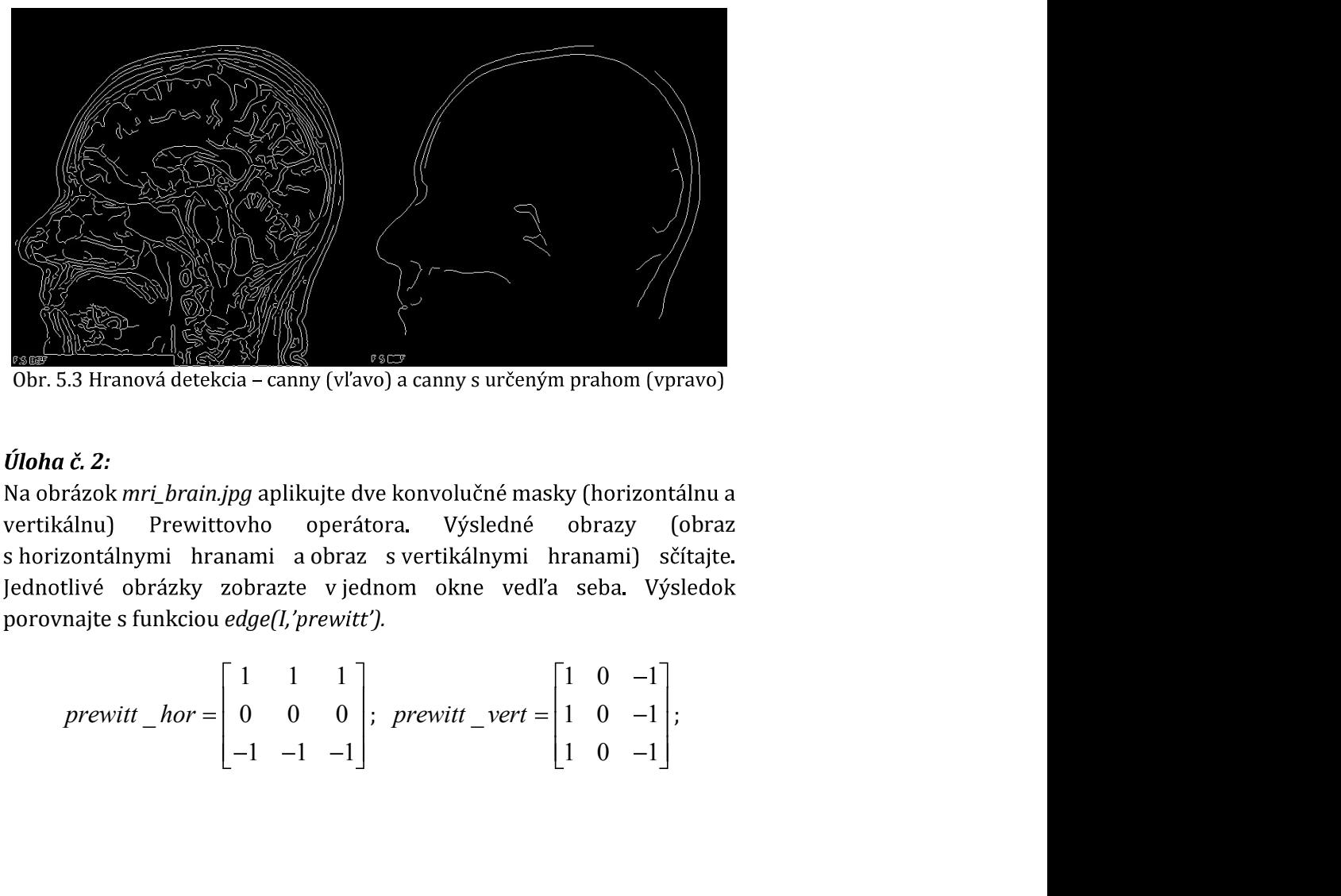

Obr. 5.3 Hranová detekcia – canny (vľavo) a canny s určeným prahom (vpravo)

# Úloha č. 2:

Na obrázok mri\_brain.jpg aplikujte dve konvolučné masky (horizontálnu a obrazy (obraz s horizontálnymi hranami a obraz s vertikálnymi hranami) sčítajte. porovnajte s funkciou edge(I,'prewitt').

$$
previtt\_hor = \begin{bmatrix} 1 & 1 & 1 \\ 0 & 0 & 0 \\ -1 & -1 & -1 \end{bmatrix}; \ \ previtt\_vert = \begin{bmatrix} 1 & 0 & -1 \\ 1 & 0 & -1 \\ 1 & 0 & -1 \end{bmatrix};
$$

#### Riešenie:

```
% Vytvorenie operátorov
prewitt hor=[1 1 1; 0 0 0; -1 -1 -1]; % horizontálny operátor
prewitt vert=[1 \ 0 \ -1; \ 1 \ 0 \ -1; \ 1 \ 0 \ -1]; % vertikálny operátor
```

```
% aplikácia operátorov na obraz
horizontal=imfilter(MRI_obraz, prewitt_hor);
vertical=imfilter(MRI_obraz,prewitt_vert);
```

```
% kombinácia/sčítanie vzniknutých obrazov
Hor_Vert=imadd(horizontal,vertical);
```
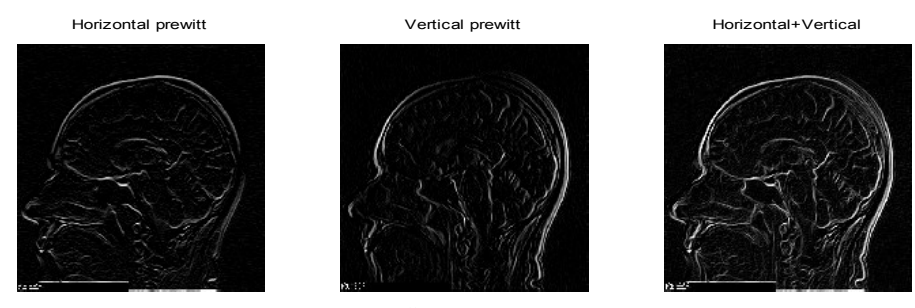

Obr. 5.4 Zobrazenie použitia rôznych operátorov prewitt

% Vytvorenie a použitie diagonálneho operátora prewitt\_diag=[1 1 0;1 0 -1;0 -1 -1]; diagonal=imfilter(MRI\_obraz, prewitt\_diag); Hor\_Vert\_Diag=imadd(Hor\_Vert,diagonal);

# 5.3 Neriešené úlohy

## Úloha č. 3:

a aplikujte ju na obrázok mri\_brain.jpg. Následne výsledný obraz pričítajte k výslednému obrazu z úlohy č. 2 (súčet horizontálnych a vertikálnych funkcie edge(I, ). 1 1 0 ych obrazov<br>
u diagonálneho Prewittovho operátora<br>
brain.jpg, Následne výsledný obraz pričítajte<br>
i č. 2 (súčet horizontálnych a vertikálnych<br>
ite s výstupom z funkcie edge(I, 'prewitt').<br>  $\frac{diag}{\begin{bmatrix} 1 & 1 & 0 \\ 1 & 0 & -1 \\ 0$  $\alpha$ <br>
Aálneho Prewittovho operátora<br>
Aásledne výsledný obraz pričítajte<br>
(26 horizontálnych a vertikálnych<br>
pom z funkcie *edge[l, 'prewitt'*).<br>  $\begin{bmatrix} 1 & 1 & 0 \\ 0 & -1 & -1 \end{bmatrix}$ edicínskych obrazov<br>
1 masku diagonálneho Prewittovho operátora<br>
1 masku diagonálneho Prewittovho operátora<br>
1 masku diagonálneho Prewittovho operátora<br>
1 z úlohy č. 2 (súčet horizontálnych a vertikálnych<br>
porovnajte s vý

$$
previtt\_diag = \begin{bmatrix} 1 & 1 & 0 \\ 1 & 0 & -1 \\ 0 & -1 & -1 \end{bmatrix}
$$

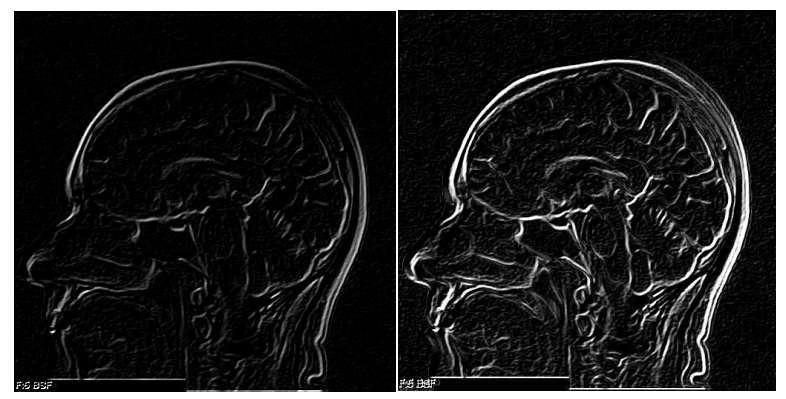

Obr. 5.5 Použitie diagonálnej masky(vľavo) a suma všetkých 3 masiek(vpravo)

# 7 Morfologické operácie

## 7.1 Teoretický úvod

Morfologickú transformáciu možno popísať ako interakciu medzi množinou bodov binárneho obrazu a štruktúrnym elementom SE. Štruktúrny element pozostáva taktiež z množiny bodov, ktorá je však<br>menšia ako množina bodov obrazu. SE je väčšinou symetrický a v jeho centre sa nachádza jeden význačný bod X, ktorý sa nazýva reprezentatívny bod.

V programov prostredí MATLAB je preddefinovaných niekoľko SE (diamond, disk, line, rectangle, square. ...), ktoré možno priamo použiť na morfologické operácie alebo sa SE zadefinuje priamo v kóde podľa požiadaviek. Na Obr. 7.1 sú zobrazené niektoré používané jednoduché SE.

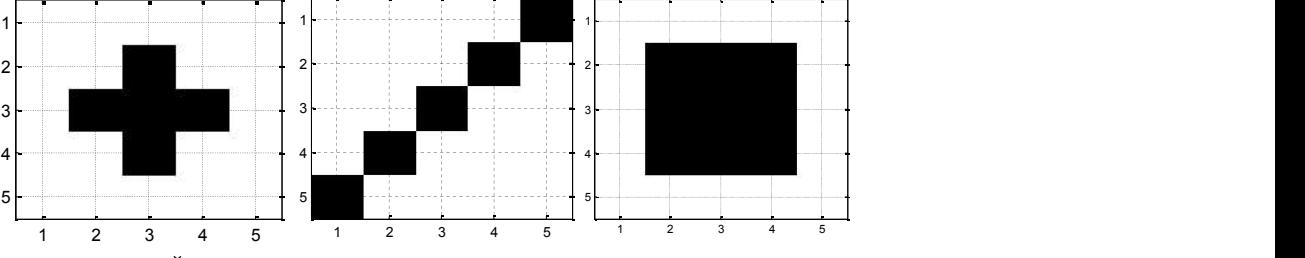

Obr. 7.1 Štruktúrne elementy (definovené "čiernymi" bodmi)

Medzi morfologické operácie patrí:

- Dilatácia
- Erózia
- Otvorenie
- Zatvorenie

Dilatácia objektu štruktúrnym elementom spôsobuje zväčšovanie sa (rozpínanie) daného objektu. Táto operácia sa využíva na "plátanie" malých dier alebo na spájanie blízkych objektov obrazu do jedného objektu a je založená na Minkowského súčte. Dilatácia prebieha<br>postupným prikladaním SE na obraz a jeho následným posúvaním po<br>obraze. V každej polohe sa kontroluje prekrytie množiny bodov SE a prislúchajúcej množiny bodov obrazu. Ak sa reprezentatívny bod SE prekryje s nulovou hodnotou pixelu na binárnom obraze, nedochádza k žiadnej zmene a SE sa posunie na ďalší pixel. Ak sa však reprezentatívny bod prekryje s jednotkovou hodnotou pixelu, vykoná sa logická operácia OR na všetkých pixeloch obrazu, ktoré SE prekrýva. To znamená pixely, ktoré SE prekrýva nadobudnú hodnotu jedna a objekt sa rozšíri o pixely, ktoré zmenili hodnotu z 0 na 1.

Erózia objektu štruktúrnym elementom spôsobuje zmenšovanie sa (leptanie) daného objektu obrazu. Táto operácia sa využíva na odstránenie malých výbežkov objektov a na rozdelenie objektov, ktoré sú spojené a nemožno určiť ich hrany z dôvodu ich prekrytia. Erózia je založená na Minkowského rozdiele a prebieha postupným prikladaním SE rovnako ako dilatácia, avšak jedná sa o inverznú operáciu: Ak sa SE prekrýva vo všetkých pozíciách s hodnotu 1 binárneho obrazu, zostane na pixeli pod reprezentatívnym bodom zapísaná hodnota 1 a SE sa iba posunie na ďalšiu pozíciu. Ak sa SE posunie na pixel, na ktorom nespĺňa tento stav, t.j. SE neprekrýva iba hodnoty 1 tak sa zapíše hodnota 0 na pixel pod reprezentatívnym bodom,.

Operácia **otvorenia** je kombináciou erózie nasledovanej dilatáciou. Otvorenie sa používa na odstránenie bodov objektu (výbežkov), ktoré sú príliš malé voči štruktúrnemu elementu.

Naproti tomu operácia **zatvorenia** je kombinácia dilatácie nasledovanej eróziou. Používa sa na vyplnenie dier a medzier, bez výraznejšieho posunu hrán na rozdiel od dilatácie.

## 7.2 Riešené úlohy

#### :

Vytvorte obrazovú maticu rozmeru 5x5 typu logical, ktorá obsahuje symetricky umiestnený štvorec 3x3. Pomocou obrazovej konvolúcie dilatácia.

#### Riešenie:

```
% Vytvorenie obrazovej matice a jej zobrazenie 
I=[0 0 0 0 0 0; 0 1 1 1 0; 
    0 1 1 1 0; 
    0 1 1 1 0; 
    0 0 0 0 0]; 
I=logical(I); % pretypovanie obrazu na binárny obraz
figure; imagec(I); colormap gray;
set(gca,'XTick',0.5:1:5,'YTick',0.5:1:5); grid on;
```
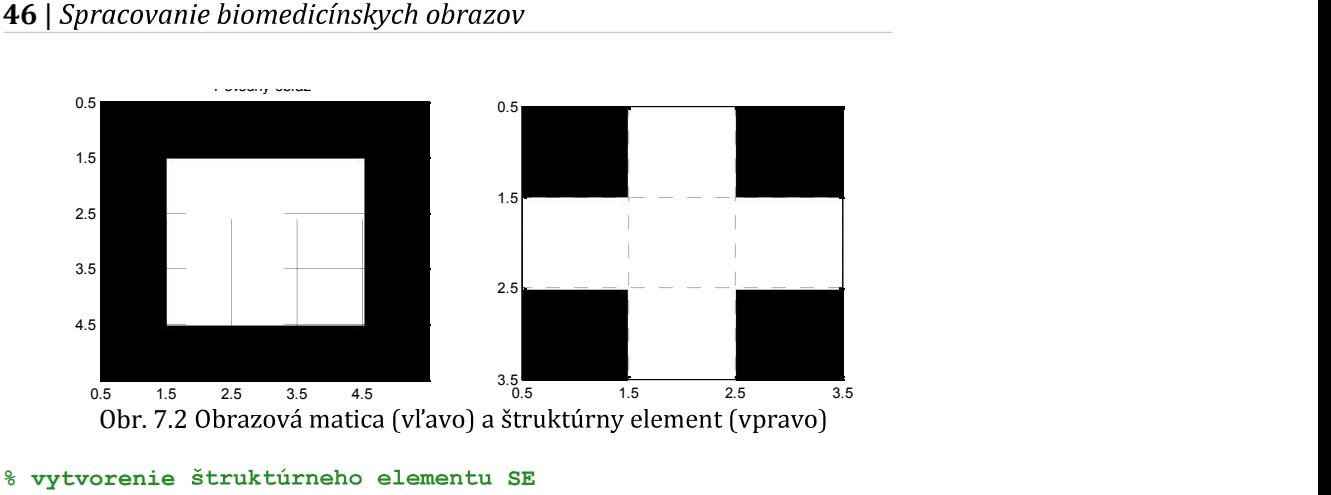

```
SE=[0 1 0; 1 1 1; 0 1 0];% aplikácia SE na obraz I
I dilatacia=imfilter(I,SE, 'conv'); % obrazová konvolúcia
```

```
% Zobrazenie dilatovaného obrazu (obr. 7.3 vľavo)
figure; imagesc(I dilatacia); colormap gray;
set(gca,'XTick',0.5:1:5,'YTick',0.5:1:5); grid on;
```
#### Úloha č. 2:

Pôvodnú obrazovú maticu I z úlohy č. 1 invertujte (imcomplement) a znova aplikujte konvolúciu s rovnakou maskou. Výsledný obraz znova invertujte. Výsledok zodpovedá erózii.

#### Riešenie:

```
% Vytvorenie inverznej obrazovej matice a aplikácia masky
I2=imcomplement(I); 
I erozia=imfilter(I2,maska,'conv');
```

```
% Spätné invertovanie obrazu a zobrazenie (obr. 7.3 vpravo)
I erozia =imcomplement(I erozia);
figure; imagesc(I_erozia); colormap gray;
set(gca,'XTick',0.5:1:5,'YTick',0.5:1:5); grid on;
```
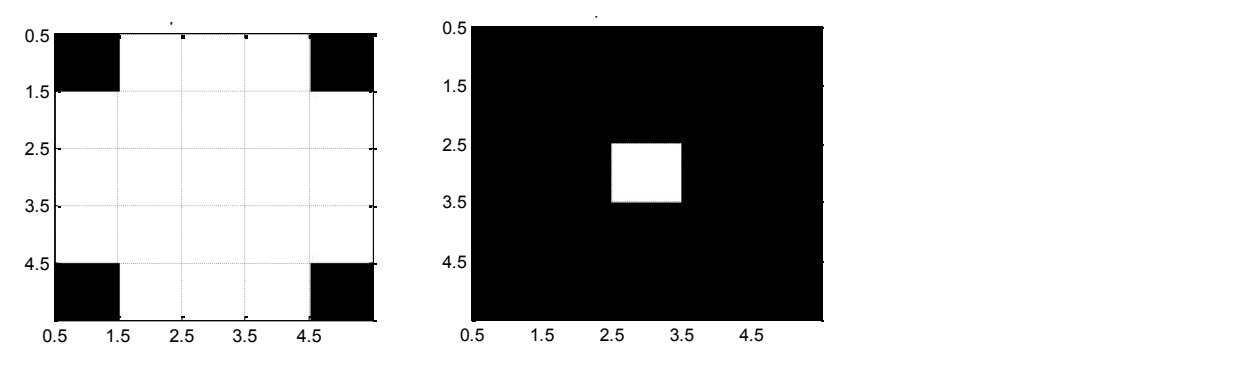

Obr. 7.3 Výstupný obraz z dilatácie (vľavo) a z erózie obrazu (vpravo)

## Úloha č. 3:

Aplikujte morfologické operácie - dilatácia, erózia na vytvorený obraz<br>z úlohy č1 pomocou funkcií *imdilate, imerode*. Štruktúrny element vytvorte pomocou funkcie strel. Porovnajte výstupy s obr. 7.3. Následne načítajte binárny obraz domcek.bmp, na ktorý aplikujte operácie otvorenia a zatvorenia (imopen, imclose).

#### Riešenie:

```
% Vytvorenie štruktúrneho elementu SE
maska=[0 1 0;1 1 1;0 1 0];SE = strel('arbitrary', maska); 
% Dilatácia obrazu
I_dilate=imdilate(I,SE); 
figure; imagesc(I dilate); colormap gray;
I erode=imerode(I,SE);
figure; imagesc(I erode); colormap gray;
% Načítanie obrazu
dom=imread('domcek.bmp'); 
figure; imagesc(D); colormap gray;
% Aplikácia operácie otvorenia a zatvorenia
otvorenie=imopen(dom,SE); 
zatvorenie=imclose(dom,SE);
```

```
figure; imagesc(otvorenie);
figure; imagesc(zatvorenie);
```
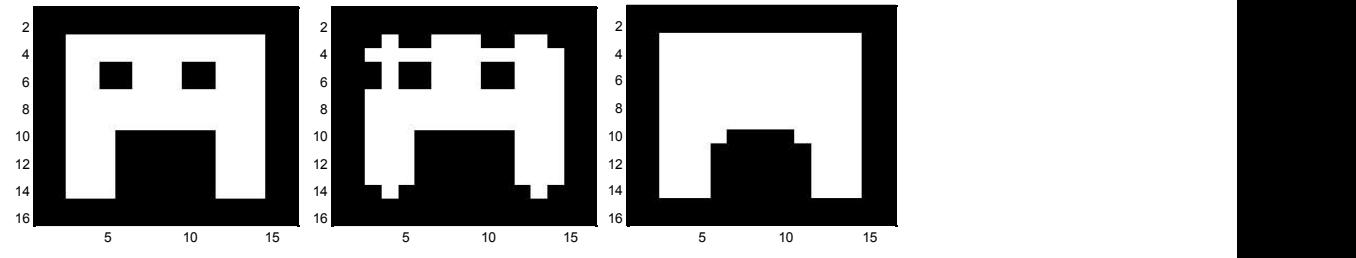

Obr. 7.4 Aplikácia otvorenia(stred), a zatvorenia(vpravo) na obraz (vľavo)

# 7.3

#### 4:

Načítajte obraz rez gray.jpg a vysegmentujte z neho stavec. Preveďte obraz na binárny s použitím prahu s hodnotou 144 a pomocou vhodných morfologických operácii zobrazte plný segment prislúchajúci stavcu chrbtice. Násobte obraz so segmentom s originálnym obrazom, pričom z obrazu vytiahnite stavec v úrovniach šedi. Výsledný obraz zobrazte.